## Delete Column

2705 GstarCAD MY /KW December 2, 2021 [Workflow](https://kb.gstarcad.com.my/category/workflow/118/) 0 893

This function can delete columns you specified.

**Menu** : Express>Table Tools>Delete Column

**Command Entry** : BGSL

## **Operation steps** :

- 1. Start the command.
- 2. Specify the cell of column for delete.

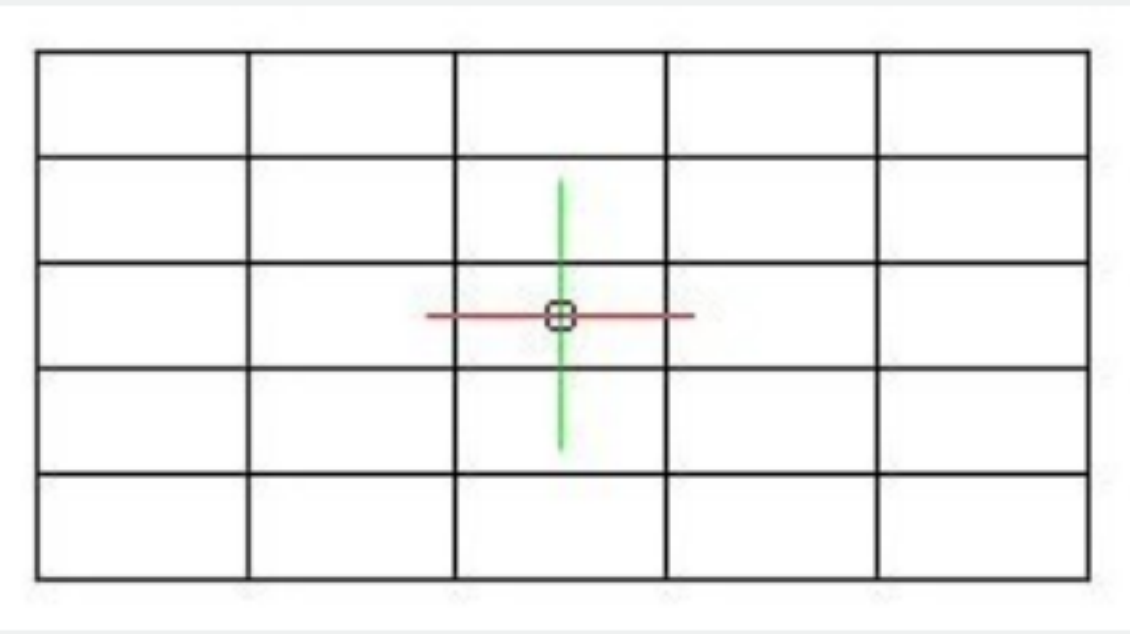

3. System will delete the column you specified.

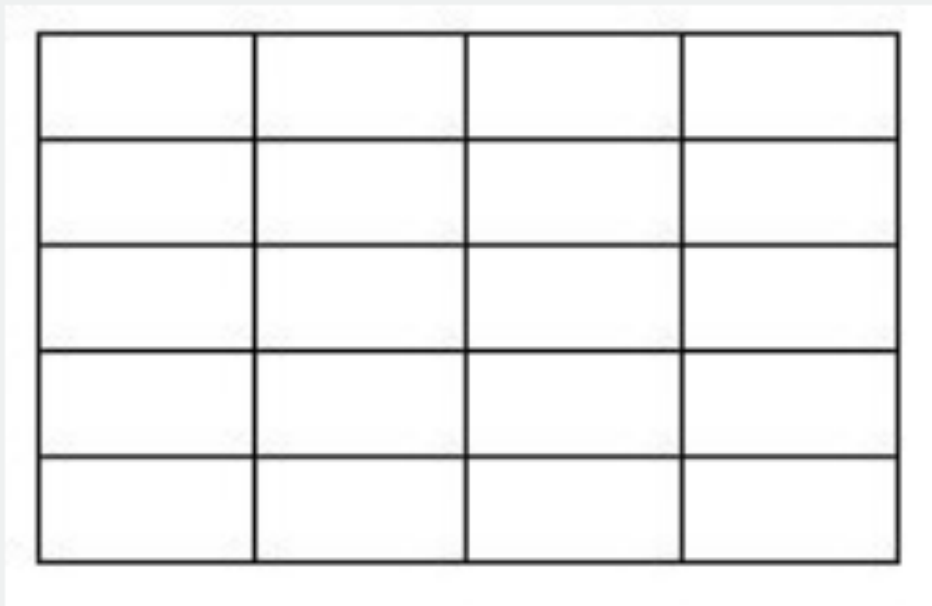

Online URL: <https://kb.gstarcad.com.my/article/delete-column-2705.html>